# **Desarrollo de Módulos Gráficos para la Enseñanza-Aprendizaje en los Cursos de Comunicaciones**

**Carlos A. Medina C.**

*Facultad de Ingeniería Eléctrica, Universidad Tecnológica de Panamá carlos.medina@utp.ac.pa*

**Resumen** – *Este artículo trata sobre el desarrollo, la implementación, el uso y los aspectos pedagógicos de interfaces gráficas desarrolladas con LabVIEW (lenguaje de programación de código gráfico. Es una marca registrada de National Instrument.) para aplicaciones interactivas en la enseñanza aprendizaje de los fundamentos de los sistemas de comunicación.*

*El extenso y rico contenido de los cursos relacionados con los sistemas de comunicación, el alto nivel analítico asociado a la enseñanza de estos cursos, así como las limitaciones de tiempo y equipos para la experimentación física y la implementación de hardware por los estudiantes o el docente en sus clases, ha llevado a considerar el uso, en el proceso de enseñanza, de interfaces gráficas interactivas denominadas Módulos Gráficos para la Enseñanza. Estas interfaces permiten ilustrar en forma dinámica e interesante muchos de los conceptos abstractos discutidos en clase, así como facilitar un ambiente de experimentación (por simulación) a los estudiantes, mejorando así la experiencia de aprendizaje de los mismos.*

**Palabras Claves** – *instrumentos virtuales, interfaz gráfica, LabVIEW, proceso enseñanza aprendizaje, sistemas de comunicación.*

**Abstract** – *This article discusses the development, implementation, use and pedagogical aspects of graphical interfaces developed with LabVIEW for interactive applications used in teaching the basics of communication systems.*

*The extensive and rich content of the courses related to communication systems, the high level of analysis involved in teaching these courses, as well as the limitations of time and equipment for physical testing and implementation of hardware for students or teachers in their classrooms, has led to consider using interactive graphic interfaces, called Graphic Modules for Education, in the process of teaching. These interfaces illustrate, in dynamic and interesting forms, many of the concepts discussed in class, as well as provide an environment of experimentation (simulation) to students, improving the learning experience for them.*

**Keywords** – *communication systems, graphical interface, LabVIEW, teaching learning process, virtual instruments.*

Tipo de Artículo: Original Fecha de Recepción: 24 de julio de 2012 Fecha de Aceptación: 5 de febrero de 2013

### **1. Introducción**

 Los cursos relacionados a los sistemas de comunicación en ingeniería son materias multidisciplinarias y en gran parte resultan altamente teóricos y matemáticos con un gran énfasis en las derivaciones e implicaciones matemáticas de las señales que se procesan y que están involucradas en el proceso de transmisión de información. Si bien este enfoque es muy importante en la formación de ingenieros-científicos, también es importante tratar con los aspectos prácticos y de comprensión de los fenómenos utilizando medios de experimentación. Por lo tanto, además del aspecto sobre el aprendizaje analítico, que no todos los estudiantes tienen desarrollado, se deben utilizar otros métodos para mejorar el proceso de enseñanza-aprendizaje de mayor cantidad de estudiantes. Entre estos métodos se tienen: la experiencia concreta, la observación reflexiva, la conceptualización de lo abstracto y la experimentación activa. Por esto, el autor busca lograr el objetivo último de mejorar el proceso de enseñanza aprendizaje aplicando los otros métodos mencionados, además del analítico, para inducir en los estudiantes mayores niveles de aprendizaje por medio de las interfaces gráficas. En el desarrollo de este trabajo, que se encuentra en una etapa inicial, se tiene como objetivo general: diseñar e implementar interfaces gráficas para aplicaciones interactivas dinámicas que sirvan en el proceso de enseñanza aprendizaje a nivel de pregrado de los fundamentos de los sistemas de comunicación. Y en particular: crear demostraciones interactivas de un proceso, técnica o método de análisis; desarrollar software de simulación educacional que ayude a los estudiantes a explorar y comprender algunos temas particulares e incentivar a los estudiantes a desarrollar aplicaciones similares, lo que permitirá aumentar el interés por los cursos y la profundización del conocimiento de los temas particulares.

 Así, se busca que las interfaces gráficas desarrolladas permitan una mejor interpretación de los resultados obtenidos analíticamente, una comunicación más efectiva de dichos resultados y, lo más importante, un aumento en el interés de los estudiantes por el material del curso.

 Un gran número de autores ha reportado su esfuerzo en el uso de animación y herramientas gráficas para mejorar la efectividad de la educación. Por ejemplo, [1] describe una herramienta de animación para ingeniería que incluye el desarrollo de controles de movimiento, en [2] se trata el uso de la animación dinámica para mejorar la experiencia de aprendizaje en el curso de análisis de sistemas, y en [3] y [4] se incluye el desarrollo de herramientas con LabVIEW para la enseñanza del procesamiento de señales digitales y los sistemas de comunicación. Esto muestra que las aplicaciones interactivas dinámicas resultan muy útiles en la enseñanza de las ciencias y la ingeniería. Estas aplicaciones pueden proveer los medios para simulación, experimentación, cálculos científicos, y presentaciones. Como resultado, estudiantes, científicos y educadores pueden encontrar una gran ayuda educacional y operacional en las mismas.

 LabVIEW es uno entre varios programas de software utilizados en las ingenierías y matemáticas, que ofrece una herramienta de relativo fácil uso para desarrollar interfaces gráficas de usuario para aplicaciones interactivas dinámicas. Éste provee un lenguaje de desarrollo de alto nivel para construir aplicaciones de software interactivo utilizando una interfaz de usuario gráfica con la capacidad para disponer de funciones matemáticas y medios de visualización sofisticados. Además, permite crear módulos independientes con ejecución propia sin requerir la plataforma en el computador donde se corren las aplicaciones. Para el desarrollo de la interfaces propuestas, llamadas Módulos Gráficos para la Enseñanza (MGEs), se ha decidido el uso de LabVIEW como plataforma de trabajo por múltiples razones, entre ellas, facilidad para el desarrollo de interfaces gráficas; LabVIEW ofrece a los estudiantes un nuevo lenguaje de programación utilizado en la industria; y además, forma parte de los nuevos equipos de laboratorio y

de investigación disponibles en la Facultad de Ingeniería Eléctrica de la Universidad Tecnológica de Panamá.

 En las siguientes secciones se tratan algunos aspectos importantes sobre las interfaces gráficas y los cursos de sistemas de comunicación; cómo utilizar las interfaces para el desarrollo de los cursos; algunos aspectos y consideraciones para la creación de los instrumentos virtuales con LabVIEW y, finalmente, un ejemplo de un MGE prototipo ya desarrollado.

## **2. Sobre las Interfaces Gráficas Interactivas y el Ambiente de Enseñanza Aprendizaje**

 Una interfaz gráfica interactiva es un tipo de interfaz de usuario que permite a las personas interactuar con la computadora (en este caso), por medio de íconos gráficos, indicadores visuales y controles gráficos; todo esto en contraposición a una interfaz basada en texto. Así, en las interfaces gráficas, las acciones se realizan generalmente por medio de la manipulación directa de los elementos gráficos.

 Con la llegada de las versiones estudiantiles de software para simulación, se inició el interés en aplicar estas herramientas al proceso de enseñanza-aprendizaje. Es así como los cursos de ingeniería eléctrica tanto de pregrado como de postgrado se han enriquecido con simulaciones por computadora, al punto que casi todos los textos incorporan alguna forma de herramienta computarizada. Las simulaciones han permitido las investigaciones del tipo ¿qué tal si?, aún en situaciones donde el acceso a hardware o a experimentos, por una u otra razón, son imprácticos o imposibles. Si bien las simulaciones fallan en lograr algunos de los objetivos de las experiencias con hardware, las simulaciones presentan muchas más alternativas poderosas a los ejemplos e ilustraciones estáticas, permitiendo además la interacción con el sistema simulado, la evaluación de parámetros, la predicción de comportamiento, etc.

 Tales programas se han utilizado para crear aplicaciones que permiten modelar, simular, animar y controlar sistemas en forma interactiva, y es allí donde se propone el uso de LabVIEW, en particular, como herramienta para el desarrollo de

módulos gráficos aplicados a la enseñanza.

 Como ya se mencionó, el contenido de los cursos de sistemas de comunicación es altamente teórico y matemático, tendiendo a apoyarse su enseñanza en un modelo analítico. Sin embargo, se ha observado (no con un método científico, sino de la experiencia) que la mayoría de los estudiantes no aprenden por medios analíticos, por lo que se sugiere el apoyo de otros métodos como experimental, perceptivo, cognitivo y de comportamiento para elevar el nivel de comprensión y aprendizaje de estos cursos. Un medio que brinda algunas de las ventajas de estos últimos métodos es el de las interfaces gráficas para simulación y animación propuestas aquí.

 Se busca, con el uso de los MGEs, que el docente pueda tener mejores efectos visuales, mejor comunicación de conceptos y resultados, y niveles de interés más elevados por parte de los estudiantes durante las sesiones de clase.

 El componente de simulación / animación, es decir, los MGEs, está integrado directamente en los cursos, principalmente de Comunicaciones I y Comunicaciones II para Ingeniería, de forma que se pueda llevar a cabo un aprendizaje progresivo y coordinado con el material de las clases. Los módulos que se están desarrollando incluyen los siguientes temas genéricos: *análisis de señales, modulación lineal de amplitud, modulación exponencial de ángulo, desempeño de sistemas analógicos en presencia de ruido, muestreo y codificación de pulso, principios de transmisión de datos digitales, fundamentos de procesos aleatorios y ruido AWG, demodulación y detección de señales banda base y de señales pasa banda, análisis de enlaces de comunicación, y codificación de canal.* 

### **3. Instrumentos Virtuales**

 En esta sección, además de referirnos a algunos aspectos propios de la creación de interfaces gráficas con LabVIEW, primero se discuten algunos conceptos importantes relacionados con el desarrollo de aplicaciones interactivas gráficas en general aplicables a los MGEs.

## **3.1 Interfaces Gráficas**

 En todo desarrollo de aplicaciones interactivas con una interfaz gráfica hay dos pasos importantes: el diseño del panel frontal, y el diseño del propio proceso. El panel frontal, o interfaz, es el punto de contacto entre el usuario y la computadora. Es lo que el usuario ve y siente. El diseño del proceso se refiere a la creación del código mismo que es el que permite la funcionalidad del programa incluyendo las interacciones con el usuario. Para esto se deben considerar algunos conceptos y resultados del campo de la interacción hombre-máquina (HCI – human computer interaction) [5].

 El HCI es un campo multidisciplinario que combina la psicología cognitiva y las ciencias computacionales. En general se puede decir que es una disciplina que trata con el diseño, la evaluación y la implementación de sistemas computacionales interactivos y los fenónemos que los rodean. Su objetivo es mejorar la capacidad humana de uso, funcionalidad e interacción con las computadoras. Por lo tanto, es importante en el diseño de los MGEs considerar algunas características humanas de sensación, percepción, memoria, razonamiento, y aprendizaje.

 Debemos recordar que los MGEs tienen dos fines principales: comunicación e interactividad. Por eso, el proceso de diseño debe incluir la determinación del uso del MGE y la audiencia o usuario del mismo. El diseño del panel frontal debe ser simple, consistente, familiar con otros instrumentos ya conocidos, permitir la recuperación o acciones reversibles, y una respuesta inmediata. La parte gráfica debe tener una alto contraste, espacios vacíos y mostrar organización.

 El diseño del proceso, es decir, el desarrollo del código, dependerá del software de aplicación que se utilice. En este caso, LabVIEW es una plataforma de programación gráfica y para ello se utiliza lo que se conoce como diagrama de bloques. Es aquí donde se procesan las señales y datos tanto provenientes del panel frontal como de otras fuentes (tarjetas de adquisición de datos, etc.) y se muestran resultados o se toman acciones en dispositivos de entrada / salida.

## **3.2 VIs de LabVIEW**

 Los programas de LabVIEW se denominan instrumentos virtuales (VIs), por su apariencia y operación que imita los instrumentos físicos, tales como osciloscopios o multímetros. Para la creación de los VIs, se provee un conjunto extenso de herramientas y funciones para adquirir, analizar, mostrar y almacenar datos, así como herramientas para escribir y depurar el código [6].

 Los VIs contienen tres componentes principales: el panel frontal, el diagrama de bloques y el panel de conectores o ícono.

 Como ya se ha indicado, el panel frontal es la interfaz de usuario, y para crearlo se utilizan controles e indicadores. El diagrama de bloques es la ventana que contiene el código fuente, el cual es un lenguaje gráfico. Y finalmente, el panel de conexión se utiliza cuando se quiere usar un VI como un subVI dentro de otro VI (en forma equivalente a un subprograma o función) y se necesitan especificar las terminales de entrada y salida para intercambiar datos.

 En la Figura 1 se muestra un panel frontal con algunos controles e indicadores de una interfaz sencilla que grafica una onda sinusoidal (en forma continua y discreta) y a la que se le pueden modificar algunos parámetros como frecuencia, amplitud y factor de muestreo.

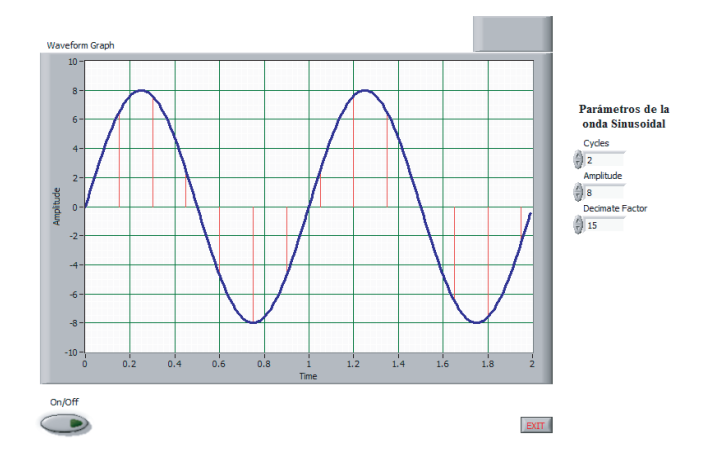

Figura 1. Panel frontal del instrumento virtual.

 La Figura 2 muestra el diagrama de bloques correspondiente al panel frontal de la Figura 1. Note como los controles e indicadores del panel frontal (botones de encendido y salida, gráfica y valores de los parámetros de la onda) tienen su correspondiente elemento en el diagrama de bloques y como toda la lógica se programa gráficamente y no por códigos escritos (como MATLAB o C). Por ejemplo, el lazo exterior corresponde a un ciclo while, mientras que el rectángulo interno es una estructura case controlada por el botón On/Off.

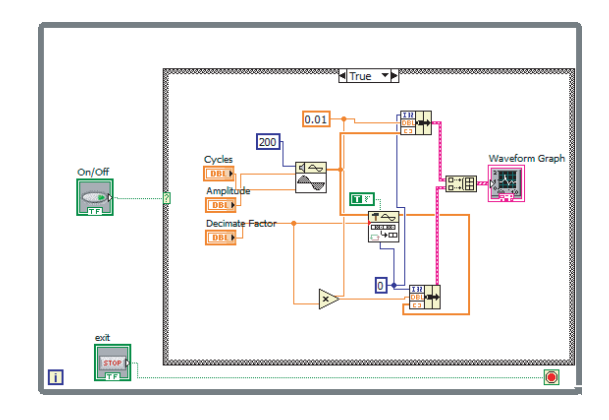

Figura 2. Diagrama de bloques correspondiente al instrumento virtual de la Figura 1.

## **4. Ejemplo de un MGE**

 En el curso de Comunicaciones I uno de los temas iniciales es el análisis de señales. Dentro de este tema se discute la clasificación de las señales de acuerdo a diversos criterios. Es un punto importante ya que se trabaja con señales de todo tipo y el estudiante debe estar claro en las características y propiedades de cada clase. Para ilustrar estos conceptos, se ha diseñado un MGE que incluye los diversos tipos de señales de acuerdo a su clasificación. La Figura 3 muestra el prototipo del panel frontal donde se muestra el caso particular de la clasificación de señales analógicas y digitales. Es un prototipo porque aún hay que considerar algunos puntos en la interfaz y validarla con estudiantes y docentes en cuanto a los objetivos de este módulo particular, facilidad de uso, colores, parámetros, información disponible en la ayuda (Acerca del MGE), y otros aspectos.

 Este MGE permitirá al docente y al alumno verificar visualmente las características, similitudes y diferencias de cada categoría de una señal, así como discutir algunos otros conceptos importantes como amplitud, ciclos y frecuencia, intervalo de muestreo, entre otros; y considerar el efecto que tienen éstos sobre las formas de onda.

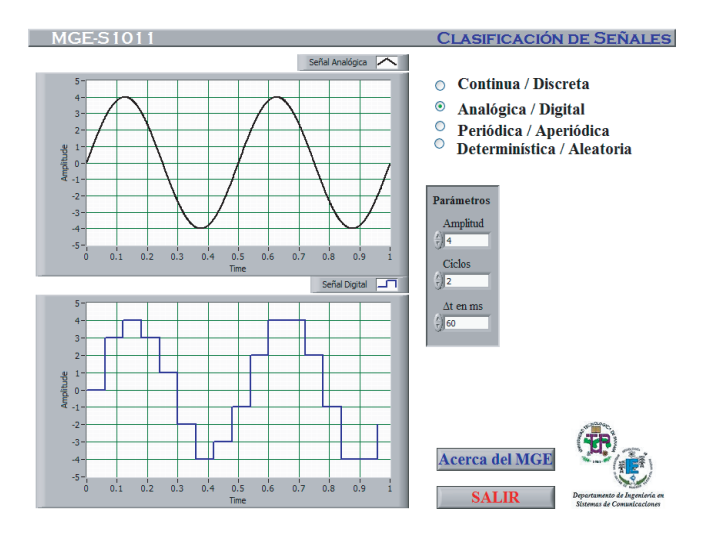

Figura 3. Panel frontal del MGE-S1011.

 La Figura 4 muestra el diagrama de bloques del mismo MGE considerado. Note la programación gráfica y la ausencia de líneas de código ejecutable. En la programación se han utilizado estructuras while y case, entre otras, para permitir la interacción y respuesta inmediata a los cambios que se den por parte el usuario en la interfaz (panel frontal).

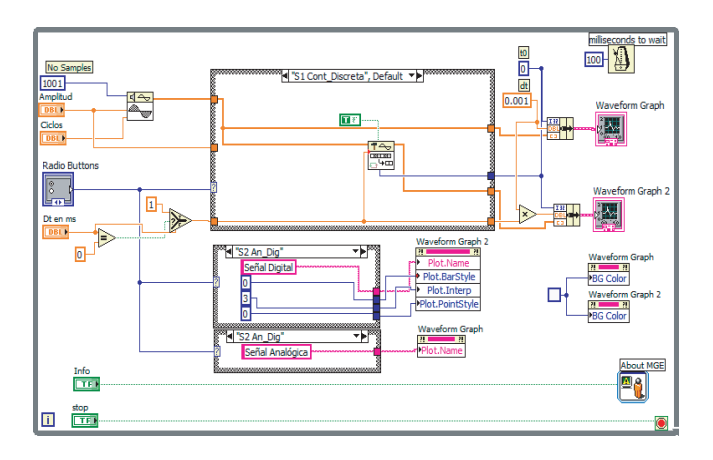

Figura 4. Diagrama de bloques del MGE-S1011.

### **5. Conclusiones y Trabajos Futuros**

 LabVIEW es una plataforma de programación que posee grandes ventajas para diseñar y desarrollar interfaces gráficas interactivas. Al igual que otros lenguajes de programación, LabVIEW tiene su nivel de complejidad y requiere tiempo para su estudio y dominio. Sin embargo, una vez que se ha adquirido cierta experiencia en su uso, resulta amigable y demuestra su gran poder para producir aplicaciones complejas y de gran interés.

 La creación de los MGEs no sólo implica el desarrollo del código, líneas de comandos necesarios y sintaxis, sino la elaboración del diseño completo de una herramienta didáctica orientada a temas específicos dentro del currículo de la ingeniería de sistemas de comunicación. También debe considerar algunos principios de diseño gráfico y de interfaces para asegurar una interfaz gráfica de calidad.

 Los módulos desarrollados y otros que se buscan desarrollar son un tipo de software educacional que permite ilustrar conceptos tanto analíticamente como gráficamente, a la vez que se espera resulten ser una herramienta interesante para la enseñanza y un medio para el aprendizaje eficaz. De esta forma, se busca mejorar el proceso de enseñanza aprendizaje incluyendo una herramienta didáctica dinámica e interesante. Hasta ahora, se han desarrollado varios módulos para el estudio de los temas de análisis de señales, modulación analógica de amplitud y frecuencia, y el teorema de muestreo. Estos módulos se han utilizado en clases, y en sesiones iniciales de evaluación de aspectos como implementación, uso e impacto como herramienta didáctica, además de discutir las características gráficas e interactivas que faciliten su aplicación y aprovechamiento. En estas sesiones se utilizaron los métodos de encuestas y diálogos, así como lluvia de ideas, con los cuales se obtuvieron algunas medidas cualitativas de los aspectos evaluados y de la consecución de los objetivos de esta primera etapa. Los resultados obtenidos han sido positivos en términos de: la aceptación por parte de los estudiantes y otros docentes de las interfaces como herramientas interesantes y de valor didáctico para la enseñanza aprendizaje; el interés que despertaron en los alumnos por desarrollar aplicaciones similares; la mejora (medida cualitativamente por medio de preguntas individuales) del nivel de comprensión de conceptos con el uso de los módulos gráficos, indicando algunos individuos que las interfaces les permitieron aclarar algunas dudas sobre los conceptos y procesos estudiados. En etapas posteriores de este proyecto, se espera mejorar las interfaces actuales y desarrollar nuevas, tomando

en cuenta los resultados iniciales de las evaluaciones realizadas.

 Este proyecto se encuentra en su fase primaria, aún falta desarrollar en forma completa la plantilla para los módulos y realizar una validación de objetivos más extensa con docentes y estudiantes, principalmente con algunas herramientas que permitan cuantificar la mejora en la comprensión de conceptos. Este proyecto puede ser extensivo a otros cursos de una gran diversidad de áreas académicas, ya que el mismo principio didáctico en que se basa es válido para otras áreas de estudio como, por ejemplo, control y electrónica.

Además de mejorar el proceso de enseñanza aprendizaje, se espera que el uso de los MGEs incentive el uso de LabVIEW y otras herramientas y lenguajes de programación, en el desarrollo de otros proyectos y aplicaciones en investigaciones.

### **6. Referencias Bibliográficas**

- [1] Neelamkavil, F., O'Tuathail, E., "System for engineering animation with automatic motion control", Computer - Aided Engineering Journal, v8, n3, Jun, 1991, pp. 103-115.
- [2] Chan, Timothy and Chang, Daphne, "Enhancing Learning Experience with Dynamic Animation", Proceedings of the 2002 American Society for Engineering Education Annual Conference & Exposition, 2002.
- [3] Tanyel, Murat, "Enhancing the DSP Toolkit of LabVIEW", Proceedings of the 2002 American Society for Engineering Education Annual Conference & Exposition, 2002.
- [4] Tanyel, Murat, and Nguru, Kathrine, "Preparation of a Virtual Toolkit for Communication Systems", Proceedings of the 2002 American Society for Engineering Education Annual Conference & Exposition, 2002.
- [5] Quinlan, James, Developing Graphical Interfaces for Interactive Applications in MATLAB Using GUIDE, Master Thesis, Ohio State University, 2004.
- [6] National Instruments, LabVIEW "Basics I: Introduction Course Manual", NI, Austin,

Texas, USA, September 2007.

- [7] National Instruments, LabVIEW "Basics II: Development Course Manual", NI, Austin, Texas, USA, September 2007.
- [8] Carlson, G., Signal and Linear Systems Analysis, 2 Ed., John Wiley & Sons, Inc., U.S.A., 1998.
- [9] Sklar, Bernard, Digital Communications. Fundamentals and Applications. 2 Ed. Prentice Hall, U.S.A., 2001.